## Dodavanje i uređivanje prava korisnika

Poslednja izmena 16/11/2022 9:43 am CET

Korisnici su vezani na licence Maksi računovodstvo. Uglavnom su to zaposleni u knjigovodstvenoj agenciji.

Korisnik ima pristup **do određenih organizacija i svim njihovim modulima sa svim pravima,** koja možete dodatno ograničiti.

1 Administrator organizacije pristupi sistemu Minimax-a i u delu Prečice klikne na **Korisnici.**

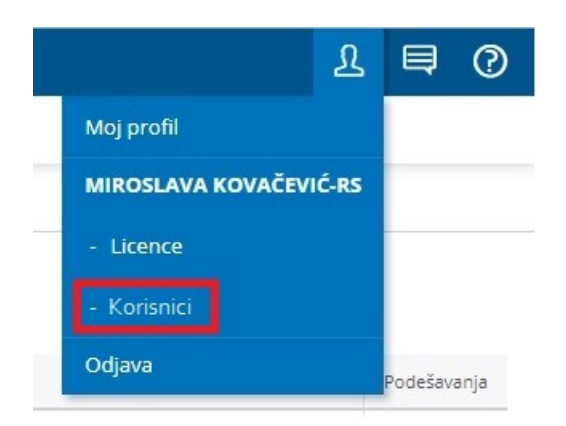

2 Na spisku će se prikazati svi korisnici. Kada korisniku želite da promenite pristup organizacijama, izaberite **Organizacije**.

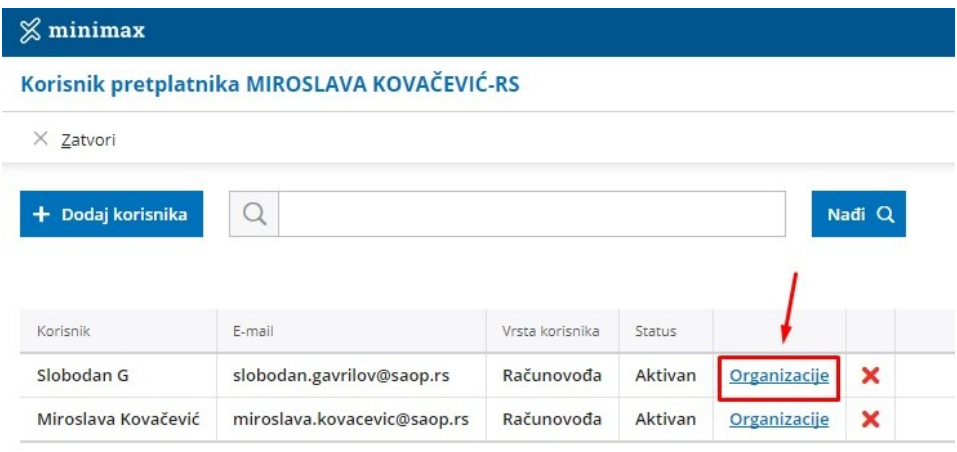

3 Omogućite pristup organizacijama (kvačica) ili onemogućite pristup (bez kvačice).

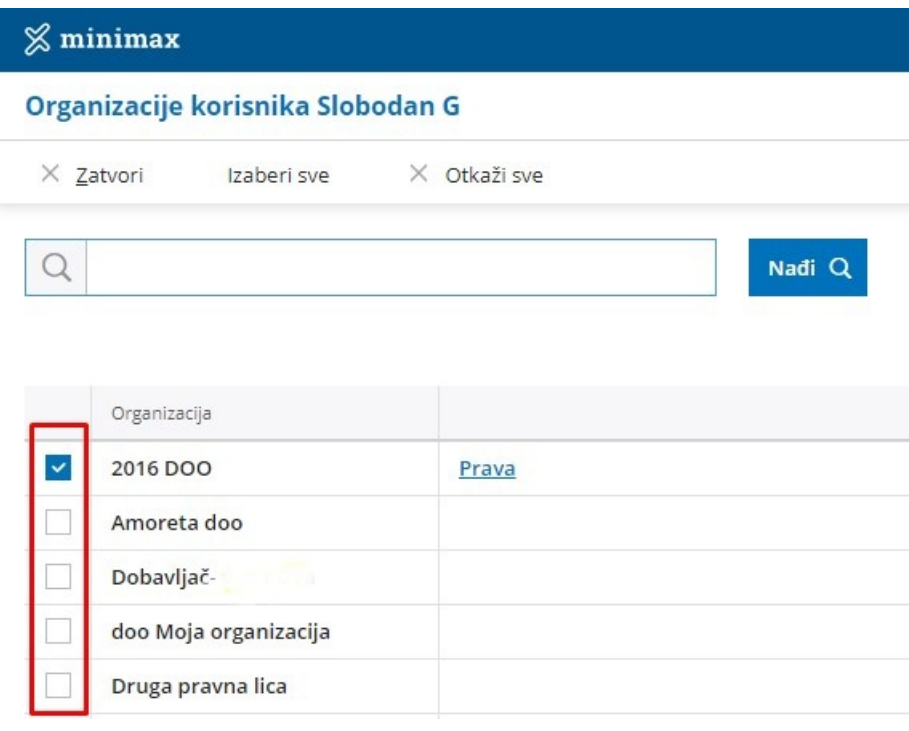

4 Pored kvačice postoji link za određivanje Prava korisniku kod svake organizacije za koju mu je odobren pristup. Klikom na taj link administrator pretplatnika može dodatno da uredi prava korisniku.

## Prava korisnika Slobodan G na organizaciji 2016 DOO

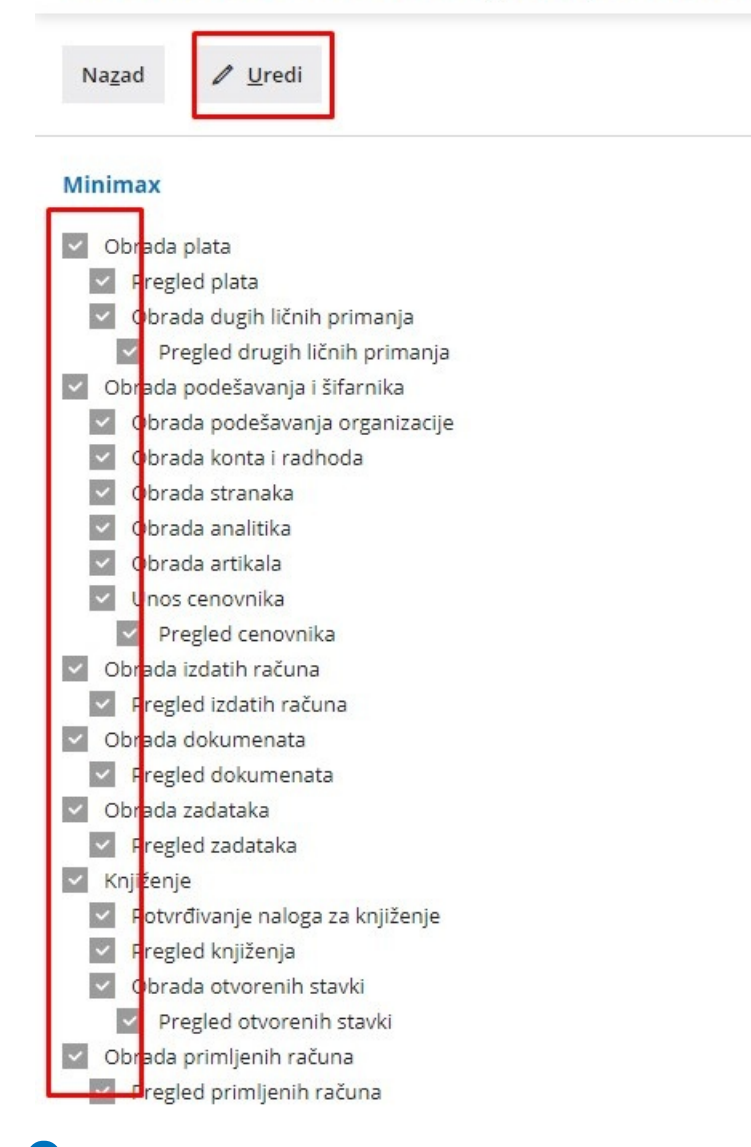

5 Kada se korisnik ponovo prijavi u sistem, na spisku će biti organizacije do kojih mu je odobren pristup, odnosno na spisku neće više biti organizacija kojima smo mu ukinuli pristup.